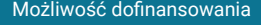

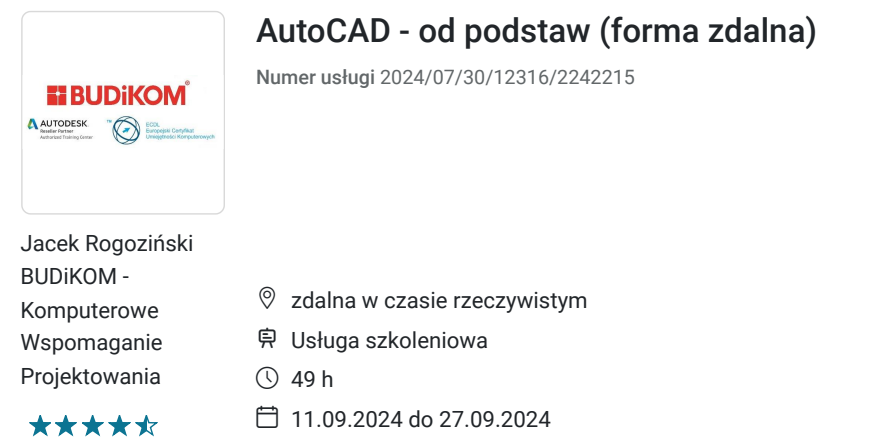

# Informacje podstawowe

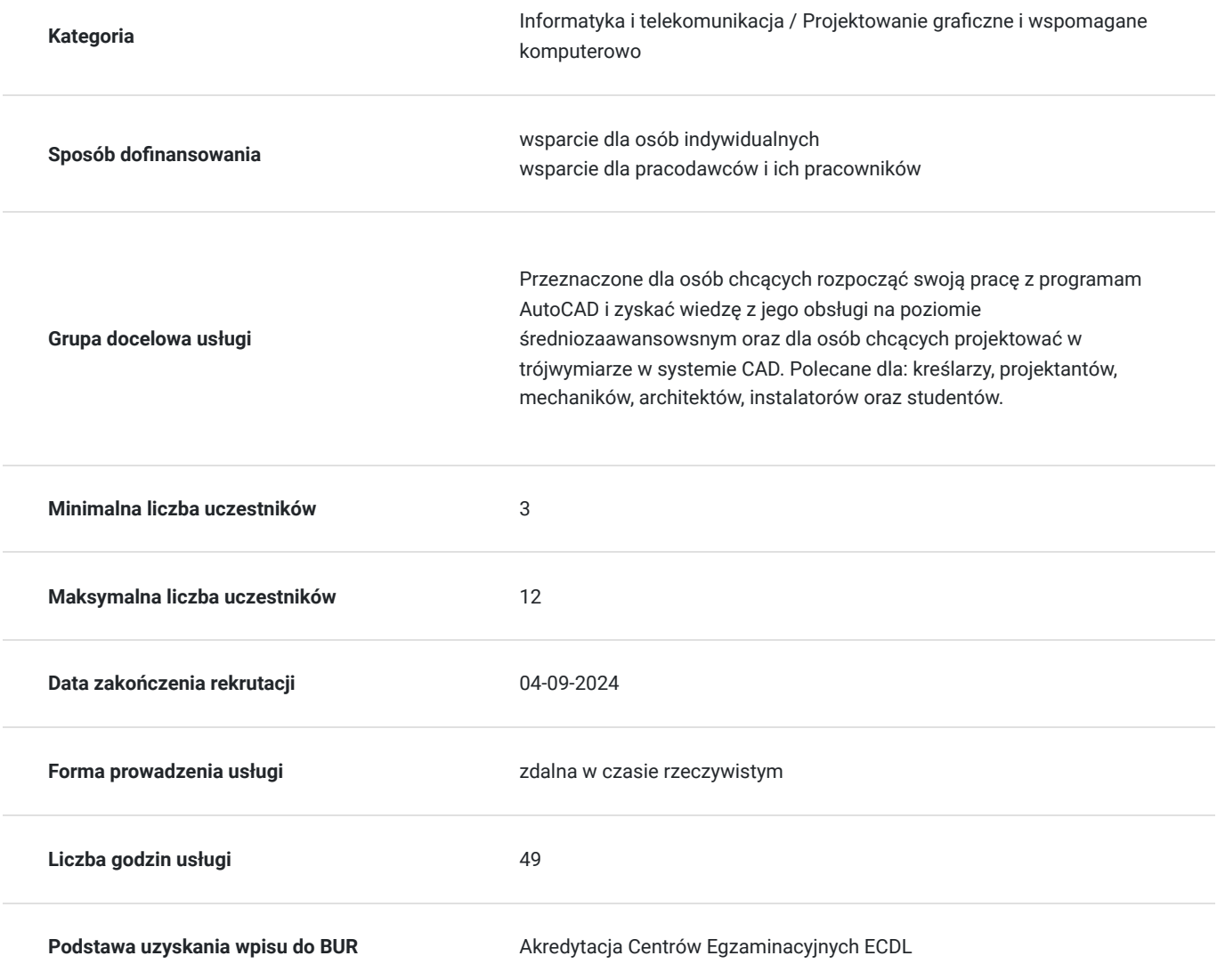

2 706,00 PLN brutto 2 200,00 PLN netto 55,22 PLN brutto/h 44,90 PLN netto/h

Cel

**Cel edukacyjny**

Usługa przygotowuje uczestnika do tworzenia dokumentacji 2D w programie Autodesk AutoCAD wraz z wymiarowaniem i przygotowaniem dokumentacji do wydruku z modelu oraz z pracą na warstwach i blokach dynamicznych, a także do tworzenia i edycji dokumentacji 3D i ich wizualizacji.

# **Efekty uczenia się oraz kryteria weryfikacji ich osiągnięcia i Metody walidacji**

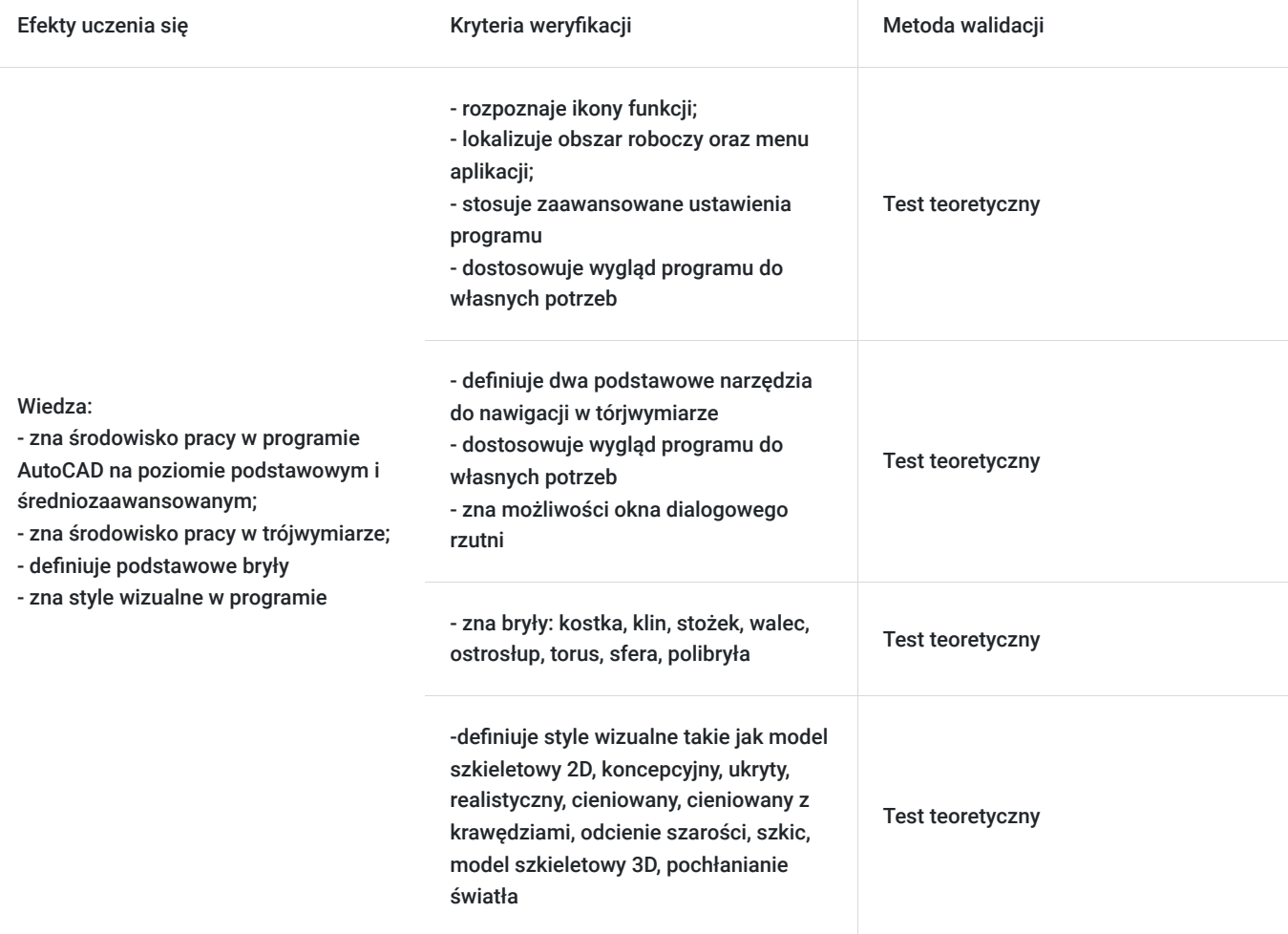

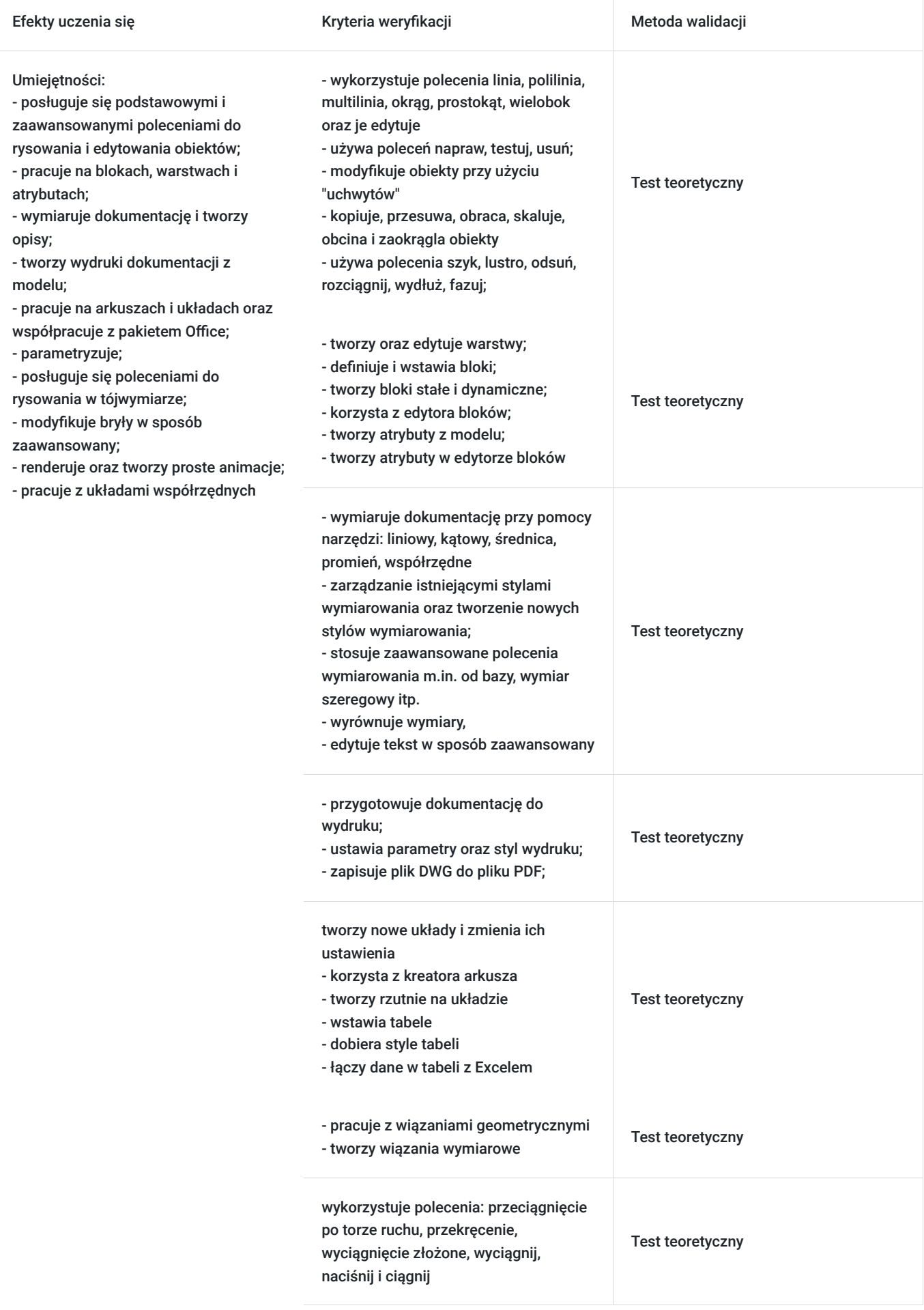

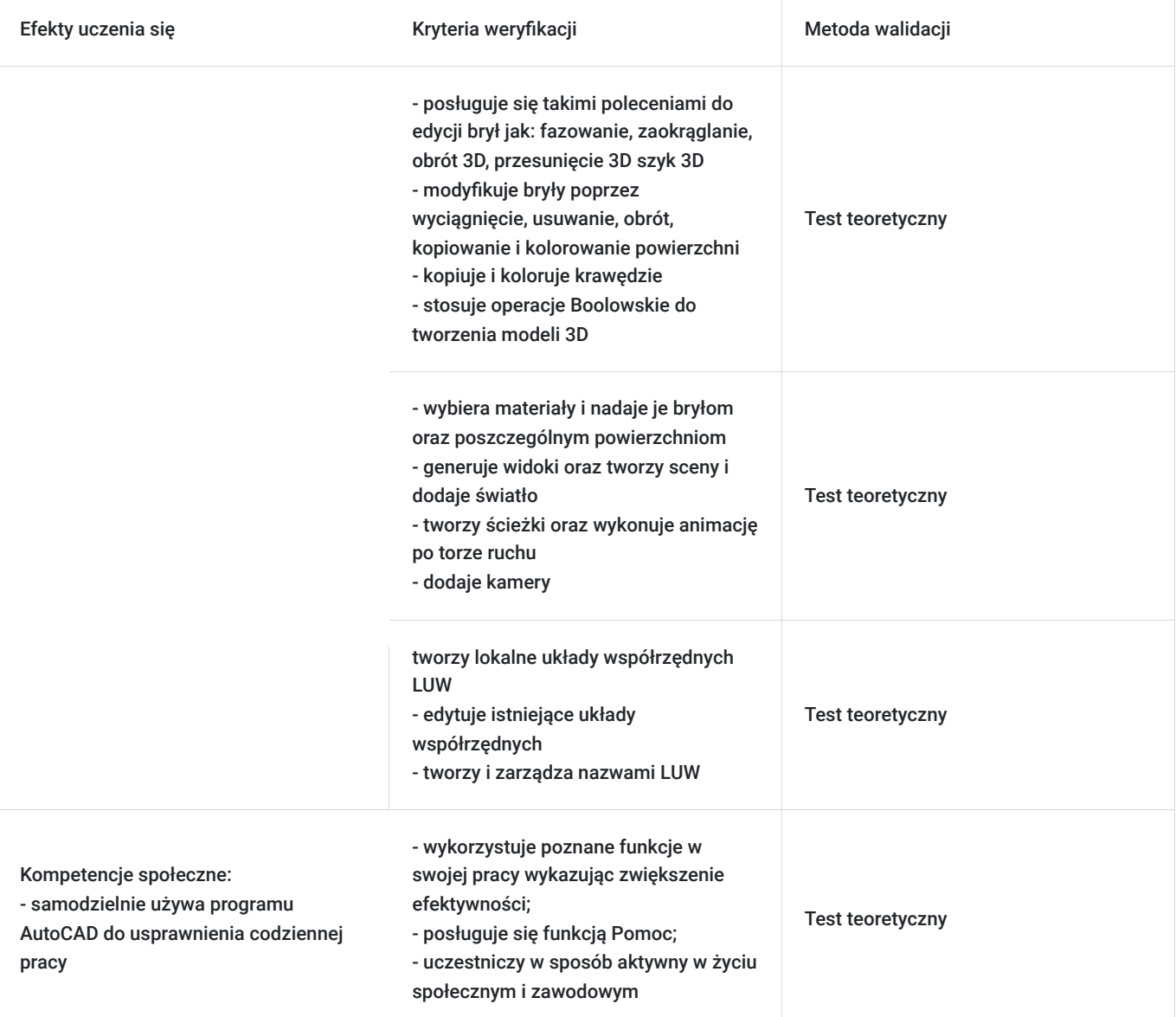

# Kwalifikacje

# **Kompetencje**

Usługa prowadzi do nabycia kompetencji.

# **Warunki uznania kompetencji**

Pytanie 1. Czy dokument potwierdzający uzyskanie kompetencji zawiera opis efektów uczenia się?

Tak

Pytanie 2. Czy dokument potwierdza, że walidacja została przeprowadzona w oparciu o zdefiniowane w efektach uczenia się kryteria ich weryfikacji?

Tak

Pytanie 3. Czy dokument potwierdza zastosowanie rozwiązań zapewniających rozdzielenie procesów kształcenia i szkolenia od walidacji?

# Program

Zajęcia obejmują niezbędne treści teoretyczne oraz przewagę ćwiczeń praktycznych. Uczestnik szkolenia podczas zajęć pracuje samodzielnie przy idnywidulanym stanowiku pracy. Szczegółowe informacje o wymaganiach technicznych znajdują się w sekscji "Warunki techniczne".

## **PROGRAM SZKOLENIA**

## **Wstęp**

- omówienie budowy programu (obszar roboczy, wstążki, karty, wiersz poleceń)
- tworzenie rysunków, zapisywanie, otwieranie
- podstawowe ustawienia programu (dostosowywanie kolorów elementów obszaru roboczego, formaty zapisów itp.)
- poruszanie się po wirtualnej desce kreślarskiej (przesuwanie, przybliżanie, oddalanie)

#### **Tworzenie obiektów**

- polecenia rysunkowe (linia, polilinia, okrąg, prostokąt, wielobok itp.)
- omówienie sposobu wprowadzania obiektów (wprowadzanie współrzędnych w układzie kartezjańskim i biegunowym)
- tworzenie punktów oraz definiowani sposobu wyświetlania punktów

#### **Modyfikacja obiektów**

- modyfikacja obiektów przy użyciu "uchwytów"
- omówienie poleceń kopiuj, przesuń, obróć, skala utnij, zaokrąglanie, szyk
- omówienie poleceń lustro, odsuń rozciągnij, wydłuż, fazowanie
- kolejność wyświetlania

#### **Tryby lokalizacji**

- stałe tryby lokalizacji definiowanie oraz ich wykorzystanie
- tymczasowe tryby lokalizacji praktyczne wykorzystanie

#### **Warstwy**

- tworzenie oraz edycja warstw
- ustawienia warstw
- praca z warstwami

#### **Wymiarowanie**

- tworzenie wymiarów liniowych, kątowych, średnicy, promienia, współrzędnych
- definiowanie stylów wymiarowania

▪ zaawansowane funkcje wymiarowe (Tworzenie wymiarów od bazy, szeregowych, polecenia służące do szybkiego wymiarowania, wyrównywanie wymiarów)

#### **Kreskowanie**

- tworzenie kreskowania i wypełnienia
- edycja kreskowania
- określanie wzoru, skali oraz kąta kreskowania

**Tekst**

- tworzenie i edycja tekstu
- definiowanie stylów tekstu

## **Wydruk**

- przygotowanie do wydruku
- definiowanie ustawień wydruku
- zapisywanie pliku dwg do pliku pdf

## **Bloki**

- omówienie rodzajów bloków (statyczne, dynamiczne, wewnętrzne, zewnętrzne)
- definiowanie oraz wstawianie bloków

#### **Zaawansowane ustawienia programu:**

- definiowanie formatu zapisu
- ustawienia tworzenia kopii zapasowej
- odzyskiwanie rysunku z automatycznie tworzonej kopii
- tworzenie i wykorzystywanie profili w pracy w programie
- ustawienia parametrów programu (zmienne systemowe)
- tworzenie własnego szablonu rysunku

### **Dostosowywanie wyglądu programu do własnych potrzeb:**

- tworzenie własnych kart, paneli, obszarów roboczych
- tworzenie i edycja skrótów poleceń

#### **Zaawansowana praca z warstwami:**

- spacer warstwowy, dopasowywanie
- kopiowanie elementów do nowej warstwy

## **Polilinia:**

- tworzenie elementów przy użyciu polilinii
- edycja polilinii

#### **Multilinia:**

- tworzenie stylu multilinii
- edycja stylu multilinia
- edycja elementów tworzonych przy użyciu multilinii

#### **Praca na arkuszach/układach:**

- tworzenie nowego układu
- zmiana ustawień układu
- korzystanie z kreatora arkusza
- tworzenie rzutni na układzie
- zarządzanie warstwami w obszarze papieru
- wymiarowanie elementów w obszarze papieru

▪ praktyczne wykorzystanie pracy na układzie

#### **Wymiarowanie i tekst:**

- zaawansowane polecenia do wymiarowania m.in. od bazy, wymiar szeregowy itp.
- zarządzanie stylami wymiarowania
- wyrównywanie wymiarów
- zaawansowana edycja tekstów

## **Tabele:**

- wstawienie tabeli
- definiowanie stylu tabeli
- połączenie danych w tabeli z Excelem

#### **Bloki:**

- omówienie rodzajów bloków (wewnętrzne, zewnętrzne, stałe i dynamiczne)
- tworzenie i edycja bloków stałych
- tworzenie i edycja bloków dynamicznych
- zapoznanie się ze środowiskiem edytora bloków
- wykorzystanie parametrów i operacji

## **Atrybuty:**

- tworzenie atrybutów w modelu
- tworzenie atrybutów w edytorze bloku

### **Wyodrębniania danych z rysunku:**

- tworzenie tabeli zestawieniowej na rysunku
- tworzenie tabeli zestawieniowej w pliku zewnętrznym
- edycja stworzonej tabeli
- tworzenie szablonu wyodrębniania danych

#### **Wykorzystanie podkładów w AutoCAD:**

- rastry, pliki dwg, pliki PDF
- eTransmit Narzędzia rysunkowe
- napraw, testuj, usuń

### **Parametryzacja:**

- wiązania geometryczne
- wiązania wymiarowe
- praktyczne przykłady zastosowań parametryzacji

#### **Dodatkowo:**

- porady podczas stosowania kreskowania
- kolejność wyświetlania elementów na rysunku
- obliczanie pól powierzchni
- wykorzystanie palet narzędzi
- omówienie Design Center

▪ przypadku gdy użytkownicy korzystają ze starszych wersji programu pokazywane są różnice pomiędzy poszczególnymi wersjami oprogramowania

## **Widoki 3D:**

- Nawigacja w przestrzeni 3D
- Koło nawigacji, podstawowe widoki 3D i sposoby zarządzania nimi

#### **Rzutnie:**

- Okno dialogowe rzutnie
- Edycja ustawień poszczególnych rzutni
- Praca na rzutniach w obszarze modelu

#### **Style wizualne w AC:**

- Metody wyboru stylu wizualnego
- Edycja ustawień poszczególnych stylów wizualnych

#### **Bryły:**

- Definiowanie podstawowych brył: kostka, klin, stożek, walec, ostrosłup, torus, sfera, polibryła
- Edycja brył przy użyciu uchwytów

### **Układy współrzędnych:**

- Omówienie różnicy pomiędzy GUW i LUW
- Tworzenie lokalnych układów współrzędnych LUW
- Edycja istniejących układów współrzędnych
- Tworzenie nazwanych LUW
- Zarządzanie nazwanymi LUW

## **Operacje Boole'a**

- Suma
- Różnica
- Iloczyn

### **Tworzenie elementów 3D z wykorzystaniem geometrii 2D:**

- Przeciągnięcie po torze ruchu
- Przekręcenie
- Wyciągnięcie złożone
- Wyciągnij
- Naciśnij i ciągnij

## **Edycja brył:**

- Fazowanie
- Zaokrąglanie
- Obrót 3D
- Przesunięcie 3D
- Szyk 3D

#### **Zaawansowana edycja stworzonych brył:**

- Wyciąganie powierzchni
- Usuwanie powierzchni
- Obrót powierzchni
- Kopiowanie powierzchni
- Kolorowanie powierzchni
- Kopiowanie krawędzi
- Kolorowanie krawędzi

#### **Arkusze:**

- Definiowanie arkusza użytkownika
- Edycja istniejącego arkusza
- Tworzenie rzutni w arkuszu
- Definiowanie widoków w rzutniach
- Zarządzanie warstwami w rzutniach na arkuszu
- Definiowanie skali widoku
- Wymiarowanie elementów w rzutniach w obszarze papieru

## **Rendering:**

- Zapoznanie z przeglądarką materiałów
- Wybór materiału
- Nadawanie materiałów dla brył
- Nadawanie materiału dla poszczególnych płaszczyzn
- Generowanie widoku
- Dodawanie własnego materiału do biblioteki
- Zaawansowane ustawienia
- Tworzenie sceny, dodawanie świateł Animacja
- Tworzenie ścieżki, wykonanie animacji po torze ruchu
- Dodawanie kamery
- ▪Ustawienia wykonywanej animacji

# Harmonogram

Liczba przedmiotów/zajęć: 10

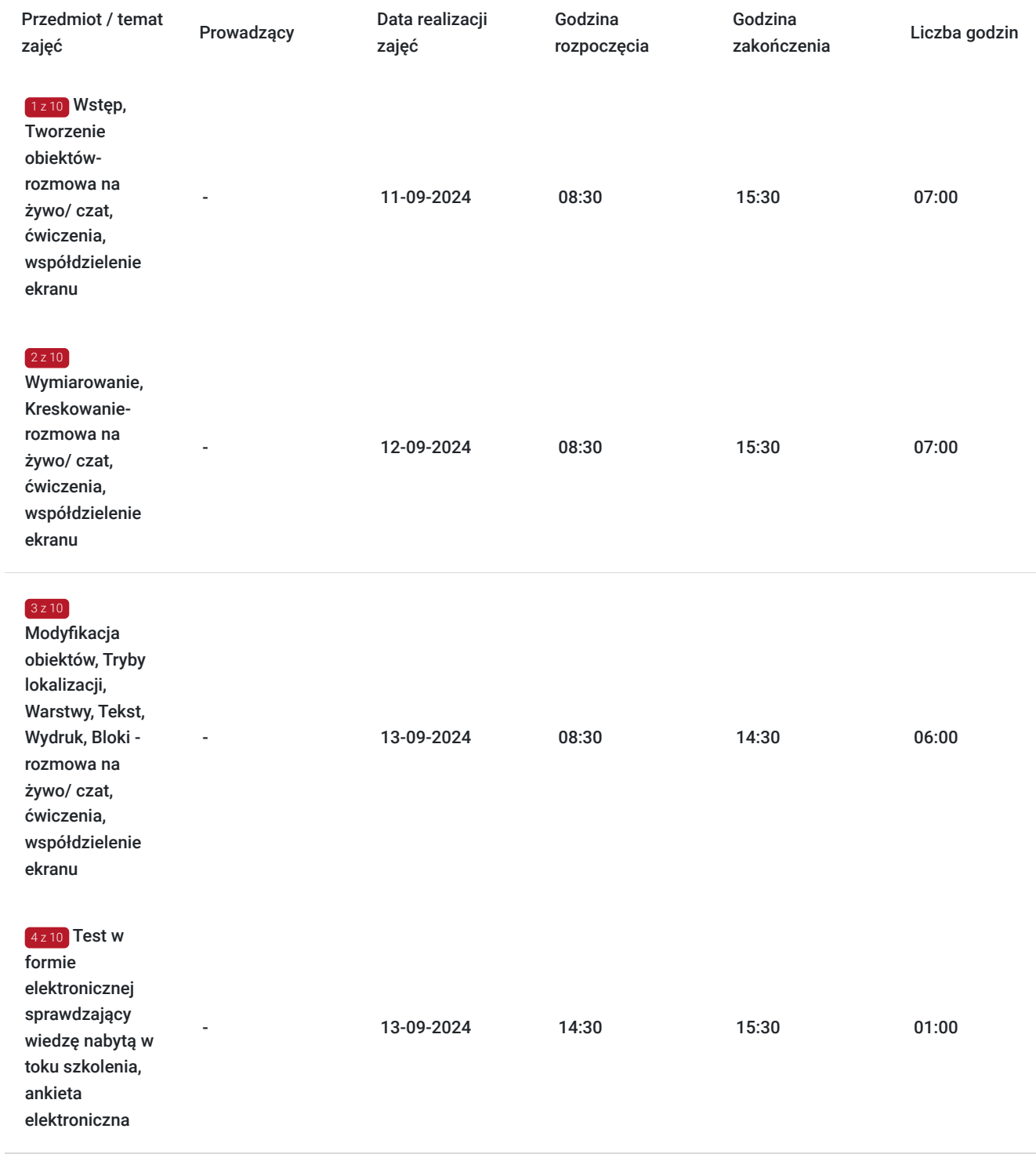

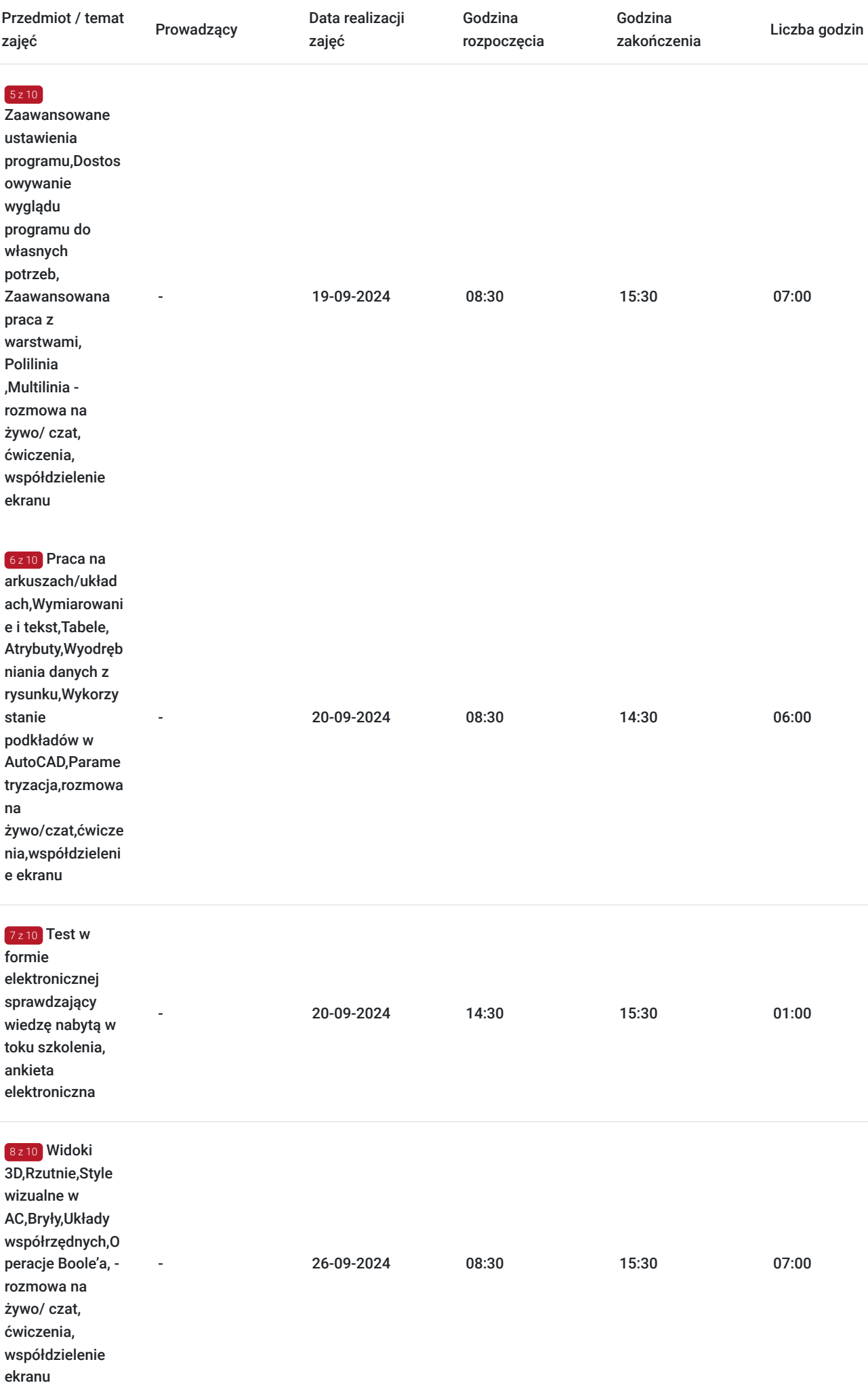

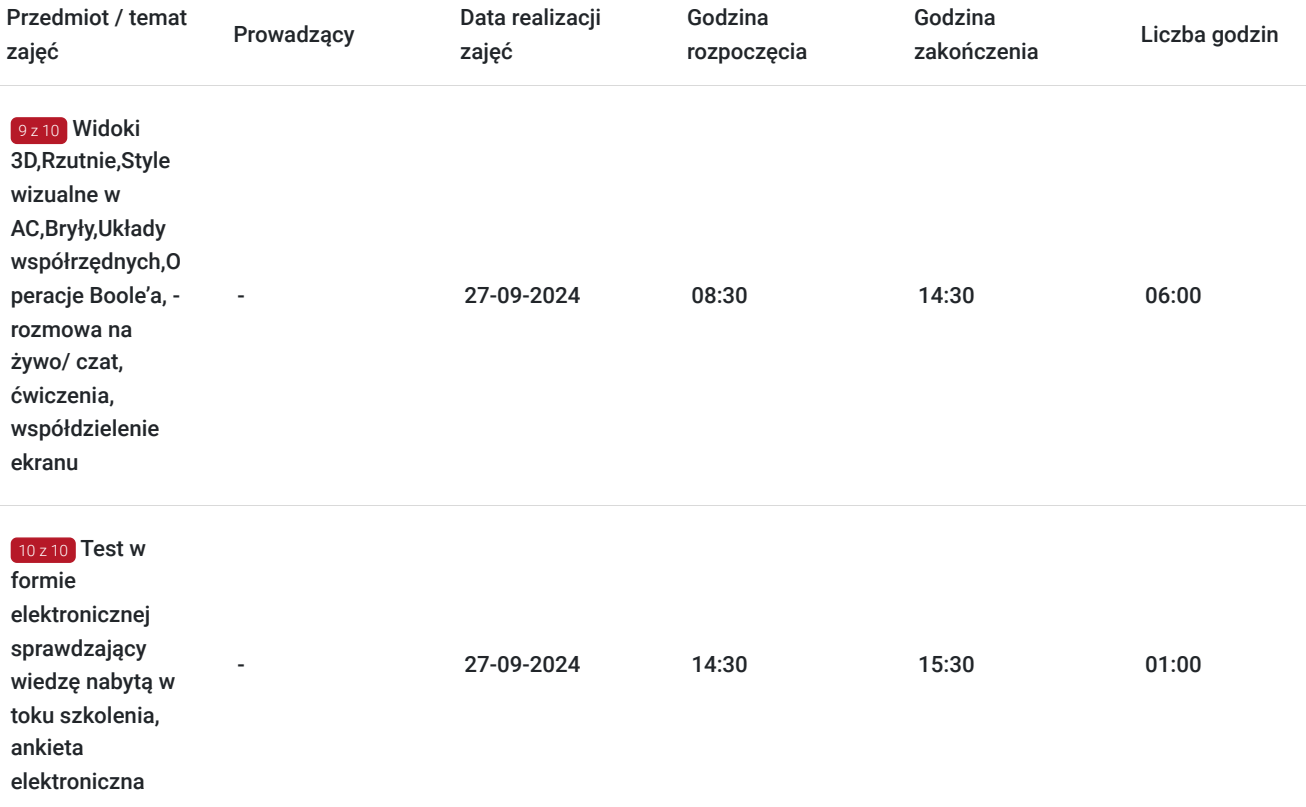

# Cennik

# **Cennik**

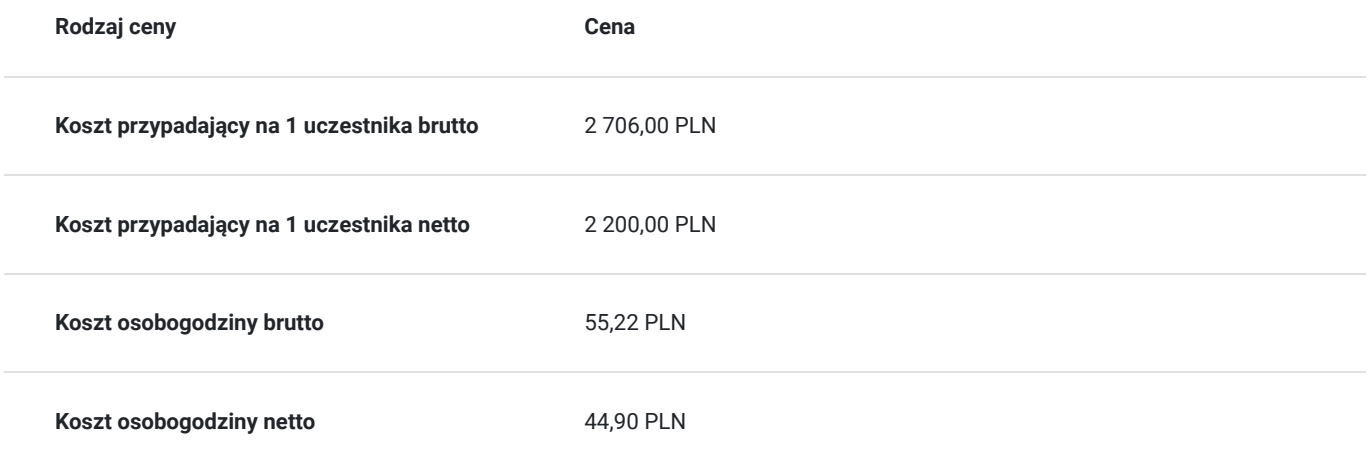

# Prowadzący

Liczba prowadzących: 0

Brak wyników.

# Informacje dodatkowe

**Informacje o materiałach dla uczestników usługi**

Uczestnikom kursu zapewniamy :

- \* podręcznik/skrypt w wersji elektronicznej na czas trwania zajęć oraz w wersji papierowej przekazany po zakończeniu szkolenia
- \* rysunki ćwiczeniowe w formie elektornicznej

# **Warunki uczestnictwa**

Podstawowa znajomość zasad rysunku technicznego, obsługa komputera, podstawowa znajomość systemu CAD.

# **Informacje dodatkowe**

- Szkolenie jest realizowane przy grupie minimum 3 osób
- Szkolenie realizowane w godzinach lekcyjnych (1h = 45 min)
- Szkolenie kończy się egazaminem realziowanym w formie elektornicznego testu automatycznie generującego wynik.
- Po zakończonym kursie uczestnik otrzymuje dyplom ukończenia kursu oraz autoryzowany certyfikat Autodesk
- Uczestnik otrzymuje dodatkową 1 godzinę indywidualnych konsultacji z trenerem
- Podstawą do roliczenia usługi będzie wygenerowany z systemu raport potwierdzający obecność na zajęciach
- Usługa szkoleniowa będzie rejestrowana do celów audytu. Wykorzystywanie nagrania w innych celach niż cele kontrolne wymaga pozyskania przez Usługodawcę zgody trenera i Uczestników

# Warunki techniczne

Osoba biorąca udział w szkoleniu zdalnym musi spełniać poniższe wymagania techniczno-organizacyjne:

- komputer/laptop + dodatkowy monitor, sumarycznie 2 ekrany
- myszka i klawiatura
- zainstalowany system Windows 7, 8, lub10
- zainstalowane oprogramowanie Autodesk Autocad
- sprzęt komputerowy z wydajnością pozwalającą na uruchomienie programu
- stabilne łącze internetowe (łącze mobilne/komórkowe niewskazane)
- mikrofon (na usb, w zestawie słuchawkowym, wbudowany w laptopie) i
- wygodne słuchawki (najlepiej nauszne) głośniki niewskazane (ze względu na występujący pogłos, echo, sprzężenie zwrotne)
- podłączenie kamery internetowej (obligatoryjnie dla uczestników szkoleń dofinansowanych)
- odbycie połączenia testowego dzień przed szkoleniem (zaproszenie na połączenie będzie przesłane drogą mailową przez firmę szkoleniową)
- dołączenia do spotkania szkoleniowego minimum 15 minut przed rozpoczęciem kursu

# Kontakt

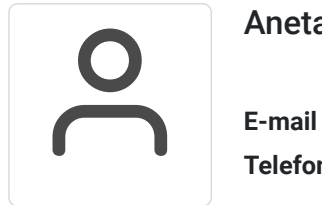

# Aneta Volmar

**E-mail** szkolenia@budikom.pl **Telefon** (+48) 504 115 879